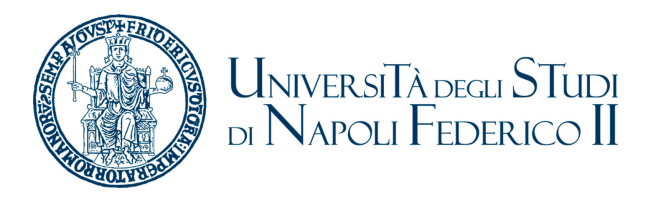

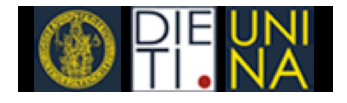

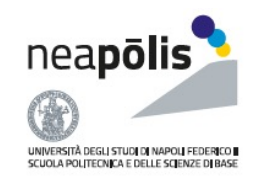

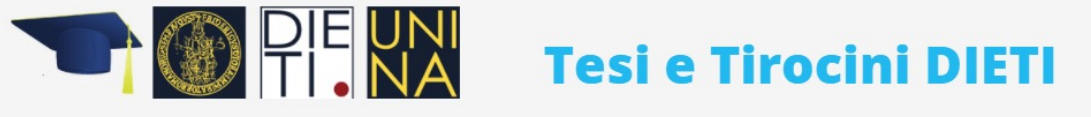

 $\equiv$ HOME **DOCENTI** STUDENTI Y COORDINATORI COMMISSIONI DI COORDINAMENTO DIDATTICO ESAMI DI LAUREA

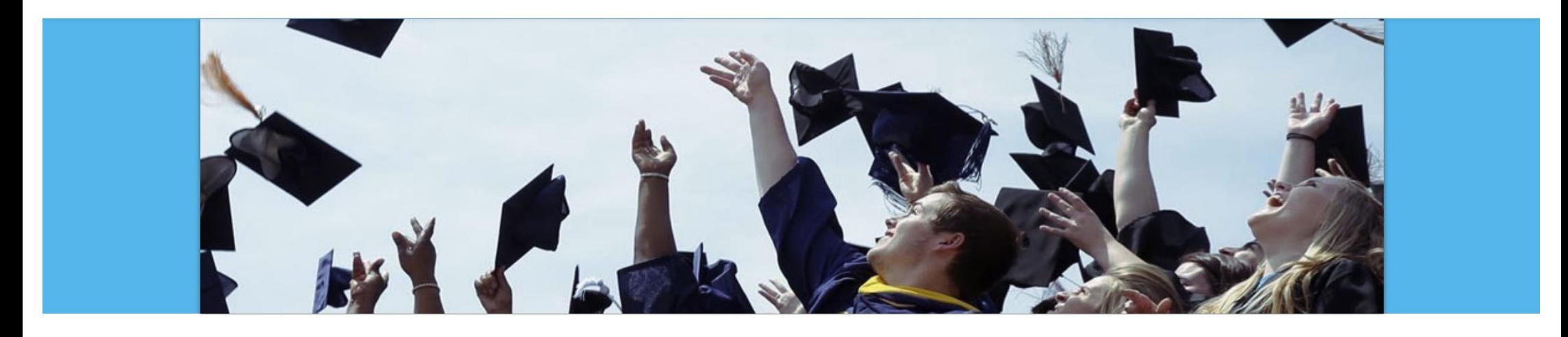

# *Introduzione alle funzionalità della web-app associate al Docente*

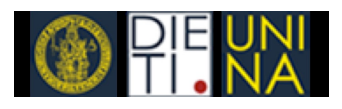

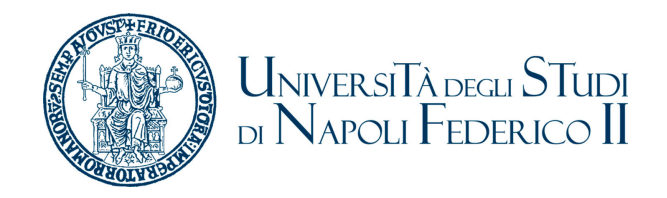

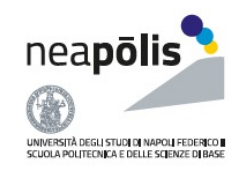

# Funzionalità della web-app

### 1. Autenticazione

• Il docente per effettuare l'accesso deve inserire le proprie credenziali di posta elettronica.

### 2. Gestione Argomenti

- Per ognuno dei propri insegnamenti:
	- definisce un insieme di possibili tematiche per gli elaborati stessi, inerenti le proprie attività di ricerca;
	- dovrà formulare ogni argomento in modo generale e dopo ogni assegnazione lo studente dovrà concordare con lo studente quali aspetti approfondire in modo da mettere poi il laureando in condizione di svolgere l'elaborato autonomamente.

### 3. Gestione Studenti

- Ogni docente può visualizzare l'elenco degli studenti ad egli assegnati, nonché quali argomenti ogni studente sta sviluppando.
- L'argomento di dettaglio potrà essere inserito dopo averlo stabilito con lo studente

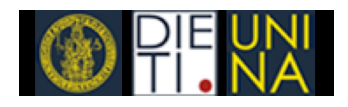

Gestione Elaborati di Laurea

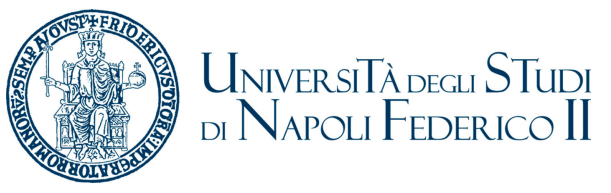

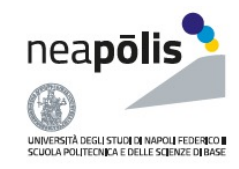

# Gestione Argomenti

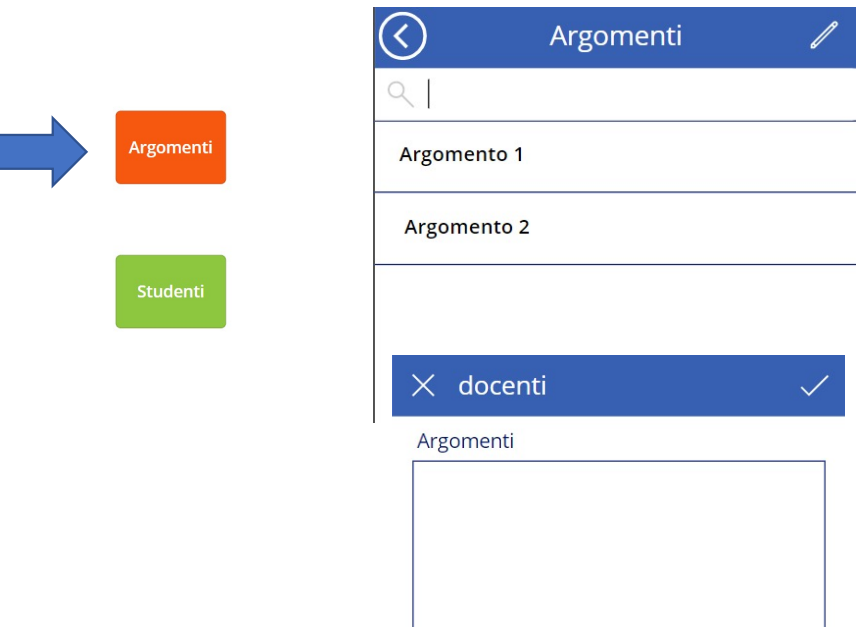

Inserisci gli argomenti proposti, separando ogni argomento con un punto.

- Nella relativa sezione, il docente può
	- visualizzare gli argomenti inseriti in precedenza,
	- modificarli,
	- aggiungere un nuovo argomento per ognuno degli insegnamenti di cui è titolare.
- Cliccando sulla icona a forma di matita, il docente può inserire uno o più argomenti separando ogni argomento con un punto.

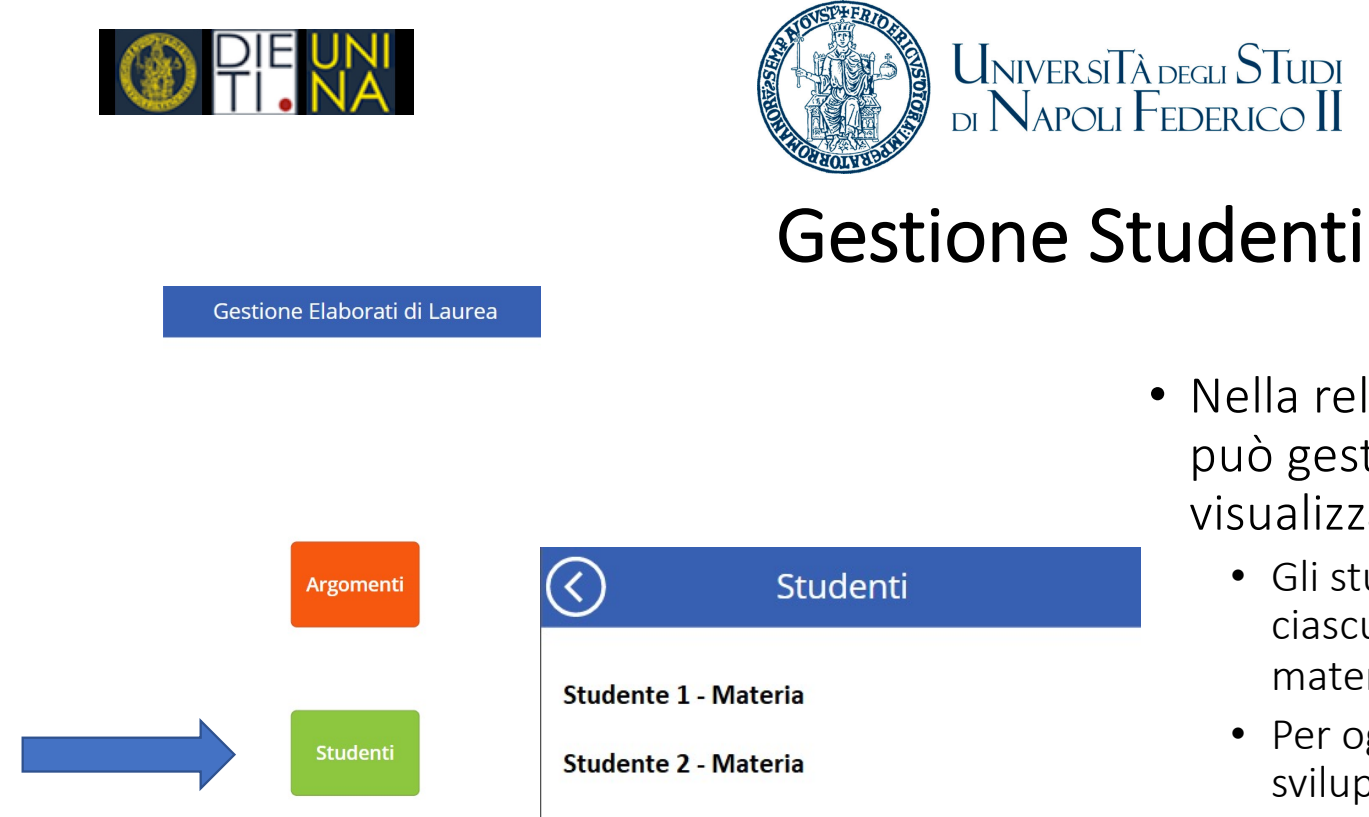

- Nella relativa sezione, il docente può gestire le tesi assegnate, visualizzando:
	- Gli studenti ad egli assegnati per ciascuno dei propri materie/insegnamenti.
	- Per ogni studente, l'elaborato che sta sviluppando.

neapolis

UNIVERSITÀ DEGLI STUDI DI NAPOLI FEDERICO II<br>SCUOLA POLITECNICA E DELLE SCIENZE DI BASE

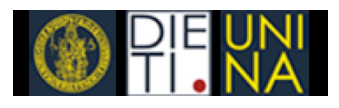

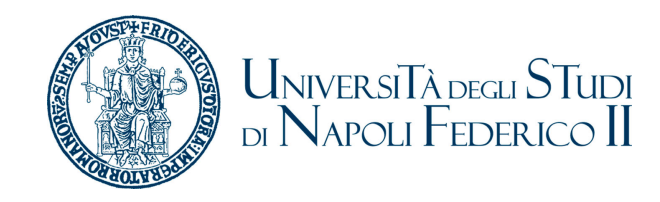

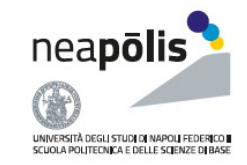

### Approvazione tesi

- 1. L'approvazione della tesi può essere fatta dal docente via Teams o via Email
	- 1. In seguito ad una richiesta di uno studente, una notifica Teams verrà inviata al docente, unitamente ad una email con gli stessi contenuti
	- 2. Da questa notifica è possibile Approvare o Rifiutare la richiesta di tesi (in questo caso verrà inoltrata automaticamente ad altro docente)
	- 3. Se entro due giorni non verrà approvata o rifiutata la richiesta, il sistema assumerà di default un rifiuto e inoltrerà la richiesta ad altro docente

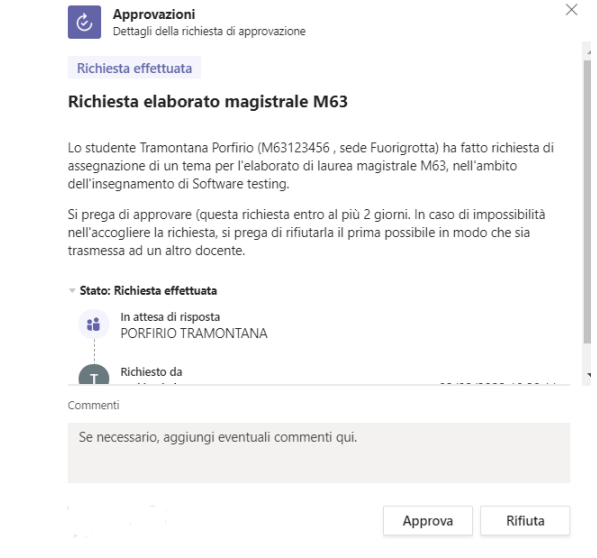